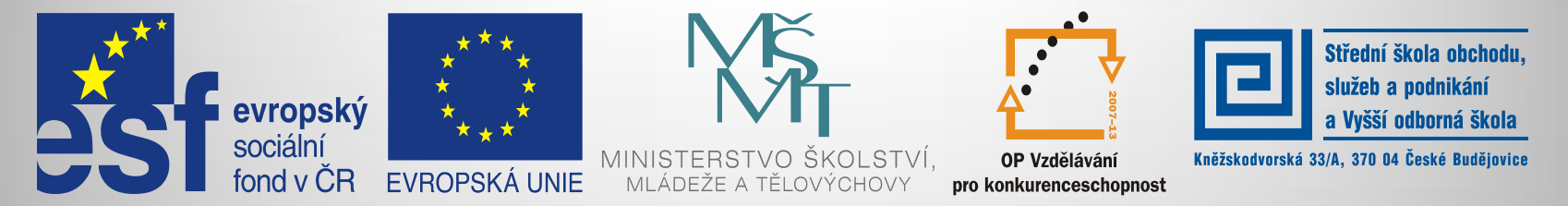

#### INVESTICE DO ROZVOJE VZDĚLÁVÁNÍ

#### **Jméno autora: Mgr. Zdeněk Chalupský Datum vytvoření: 21. 9. 2013 Číslo DUM: VY\_32\_INOVACE\_07\_ZT\_E**

**Ročník: II Základy techniky Vzdělávací oblast: Odborné vzdělávání - Technická příprava Vzdělávací obor: Základy techniky Tematický okruh: Elektrotechnika Téma: Programové vybavení**

**Metodický list/anotace:**

- **Programové vybavení pro studium a reálnou simulaci elektrických obvodů, bez nebezpečí poškození součástek.**
- **Návrh pasivních i aktivních obvodů.**

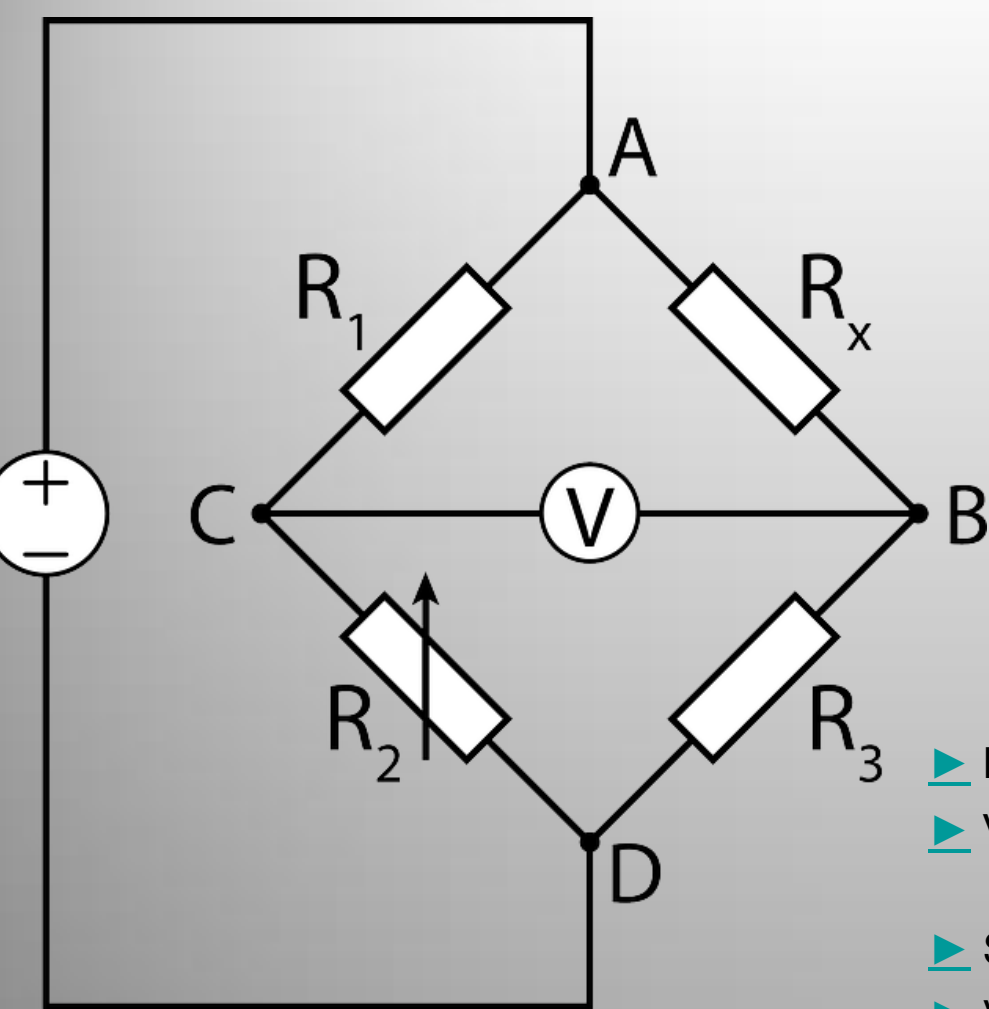

# Programové vybavení

- Návrh pasivních obvodů Circuit diagram
- [►](#page-3-0) Virtuální laboratoř pro výuku elektrotechniky Edison
- [►](#page-4-0) Simulace v reálném čase 123D Circuits
- [►](#page-5-0) Virtual Breadboard simulace obvodů

 $\blacktriangleright$  Fritzing

- [►](#page-7-0) Návrh obvodů QUCS, ověření funkčnosti
- [►](#page-8-0) Univerzální návrhář ProfiCAD

## Circuit - diagram

123D Circuits.io je zcela nový způsob, jak experimentovat s elektronikou a návrhem obvodů

123D Circuits umožňuje:

- Návrh obvodu pomocí virtuálního kontaktního nepájivého pole.
- Návrh vícevrstvých desek plošných spojů.
- Webové rozhraní umožňuje provádění simulací v reálném čase.

<span id="page-2-0"></span>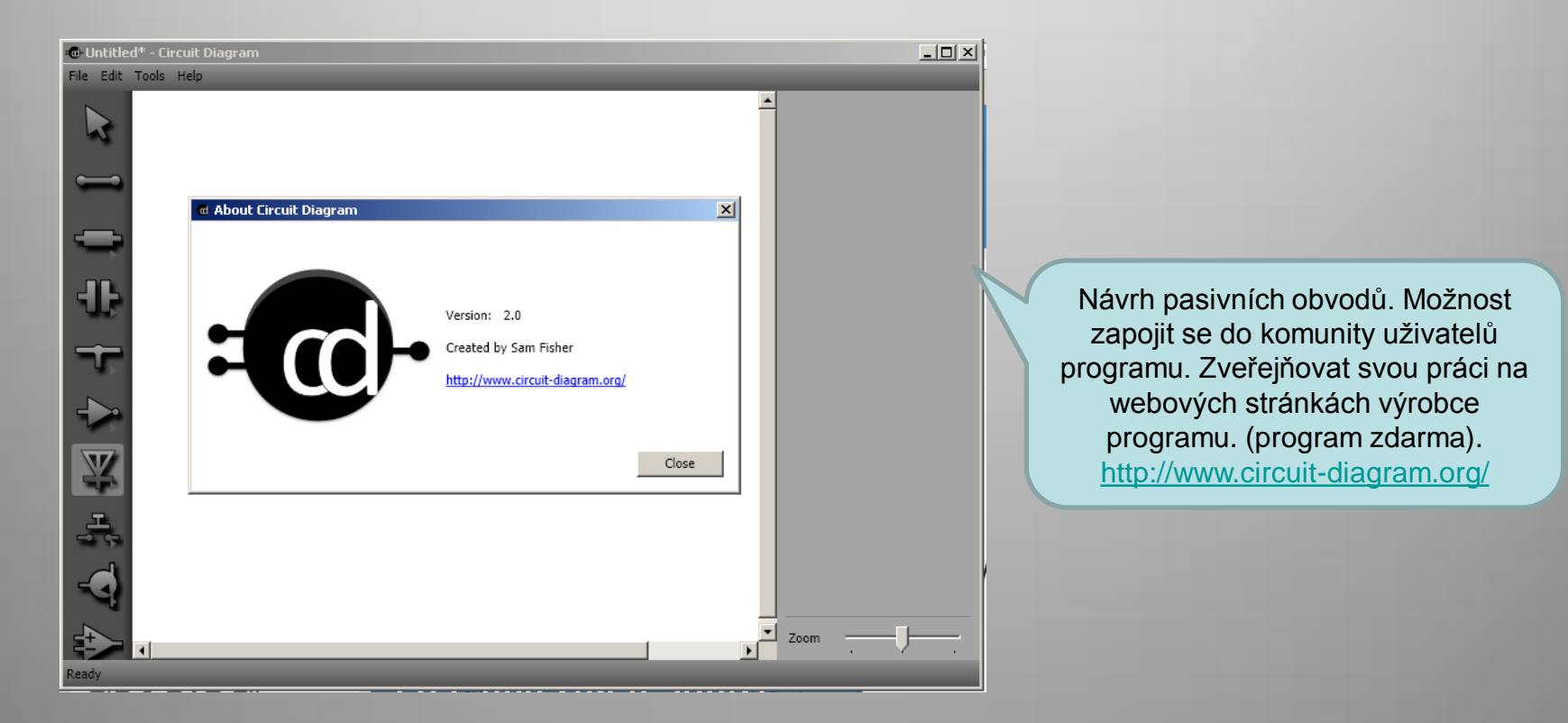

### Edison

**Virtuální laboratoř pro výuku elektrotechniky.**

Návrh aktivních obvodů. V demo verzi omezená funkčnost tisku a ukládání obvodů. Do češtiny lokalizovaná pouze 4. verze. Poslední, 5. verze zatím pouze v jiných jazycích.

<http://www.edisonlab.com/English/edison/>

<span id="page-3-0"></span>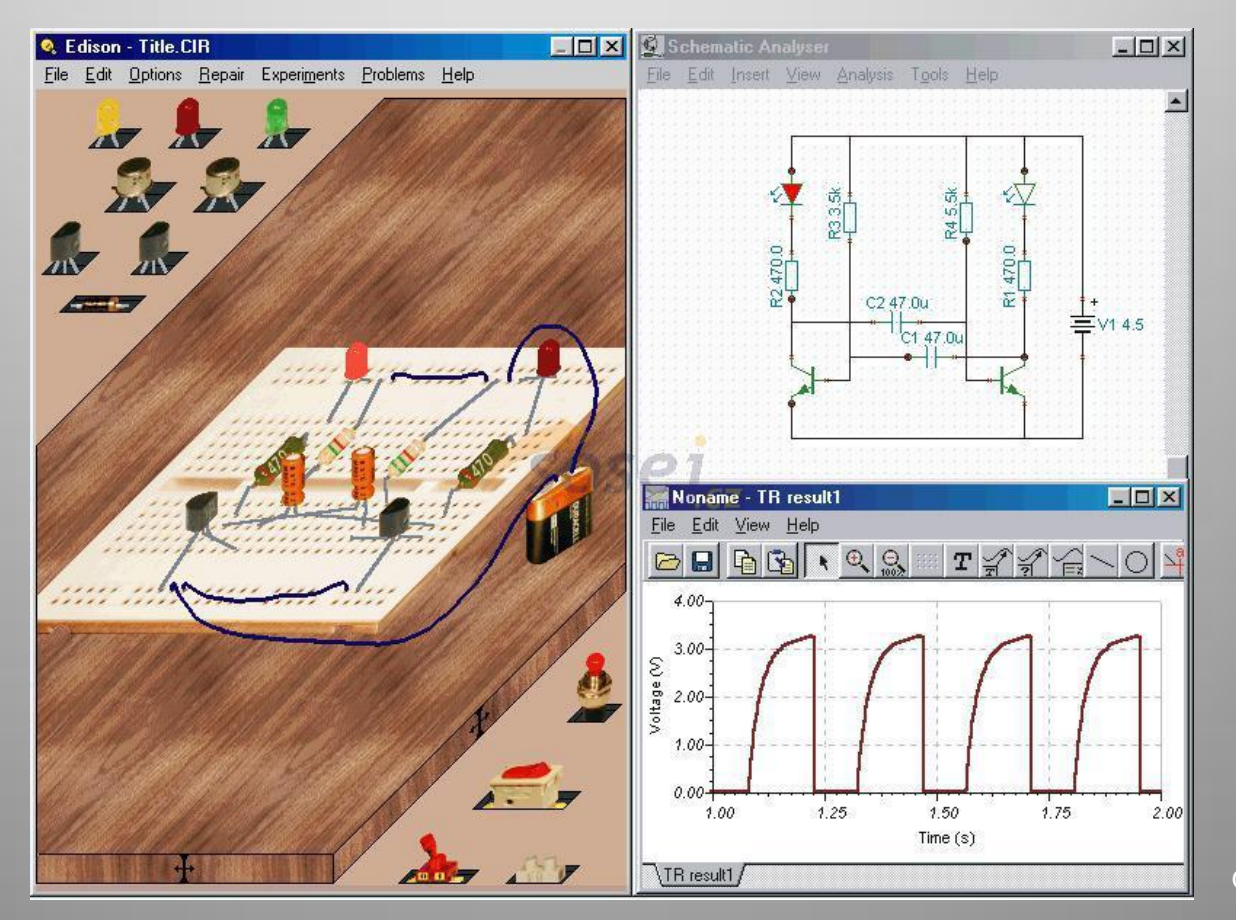

Obr. 3

## Simulace v reálném čase

[123D Circuits.io](http://123d.circuits.io/) – způsob, jak experimentovat s elektronikou a návrhem obvodů.

#### **123D Circuits umožňuje:**

- Návrh obvodu pomocí virtuálního kontaktního nepájivého pole.
- Webové rozhraní umožňuje provádění simulací v reálném čase.
- Návrh vícevrstvých desek plošných spojů.
- Možnost výroby navržených obvodů (komerční služba).

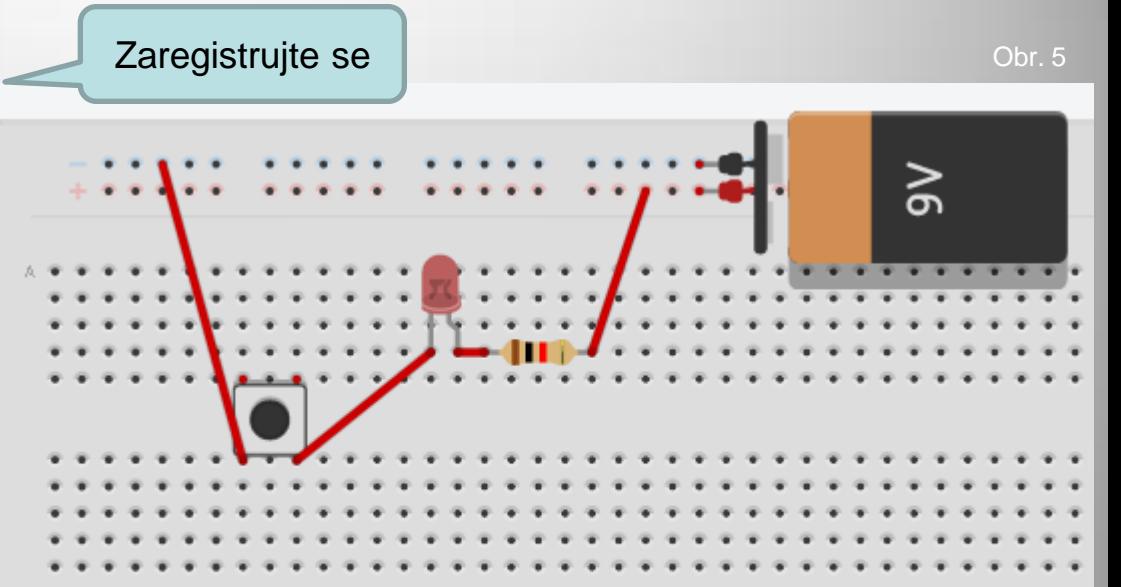

<span id="page-4-0"></span>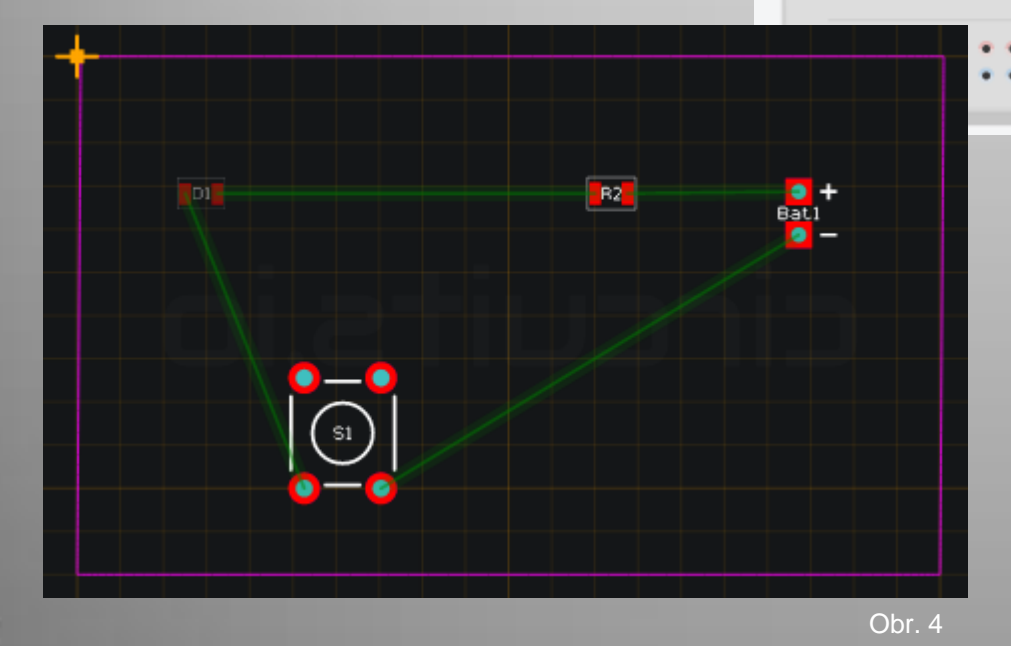

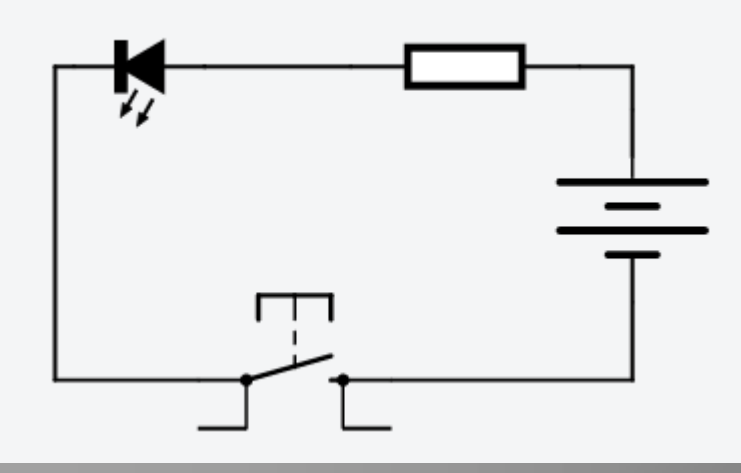

### Virtual Breadboard

domácí [stránka](http://www.virtualbreadboard.com/), [stažení, návod k použití](http://www.virtualbreadboard.com/download/dependencies/dotnetfx/dotnetfx.exe) (aj)[, VBB Installer je soběs](http://www.virtualbreadboard.com/download/dependencies/VJSharpRDP/vjredist.exe)tačný instalační program, V případě potřeby stáhněte . Net 2.0 Redistributable a J # Redistributable 2.0**.**

- **Realistická** fyzikální reprezentace fyzických obvodů, znázornění rozložení a kontrola sestaveného obvodu.
- **Návrhy a odzkoušení funkčních obvodů**  vlastních nebo připravených
- **Sdílení** vlastních návrhů a další. Obr. 7

<span id="page-5-0"></span>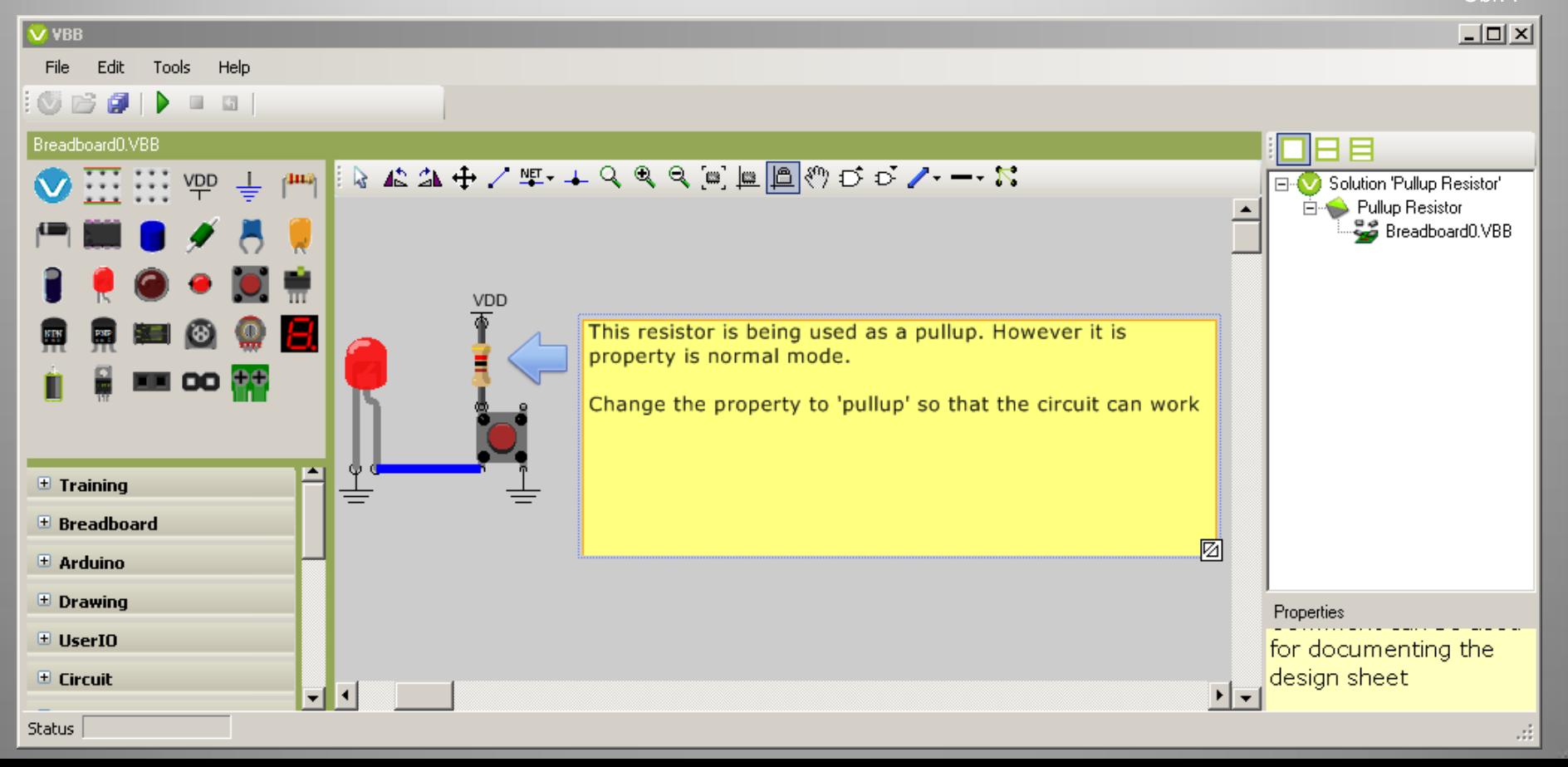

## **Fritzing**

#### Návrh architektury obvodů na montážní desce bez možnosti simulace.

Obr. 8

<span id="page-6-0"></span>• domácí [stránka](http://fritzing.org/) **B** Untitled Sketch.fzz\* - Fritzing - [Zobrazení montážní desky]  $|$  $|$  $\times$  $|$ **[stažení](http://fritzing.org/download)** Soubor Upravit Součástka Zobrazení Okno Routování Nápověda SOUČÁSTKY  $\left| \bullet \right|$ 回区 • [licence GPL](http://creativecommons.org/tag/gpl) - Montážní deska ≔\* Schéma PCB **Core Parts** bezplatný autorský nástroj Základni CORE Zobrazení montážní desky odpovídá pohledu na instaluje se opravdovou vývojovou montážní desku. MINE rozbalením Začněte přetažením součástky ze zásobníku součástek, který je umístěn vpravo nahoře. Poté přetáhněte více staženého balíčku e -1 součástek, propojte je kliknutím na jednotlivé piny a tažením. do vybrané složky, drátových propojek. Tento proces je podobný, jako když sestavujete věci v reálném, fyzickém životě. nebo do složky Po vytvoření Vašeho návrhu v pohledu montážní desky, přihlášeného **PA** můžete zkusit ostatní pohledy. Mezi různými pohledy můžete **Vstup** uživatele přepínat kliknutím na Přepínač zobrazení, nebo pomocí navigátoru v pravém dolním rohu. Protože odlišná zobrazení 6 • ověřování mají různé účely, budou součástky v různých pohledech vypadat též rozdílně. funkčnosti  $\Delta$ navrhovaného ╤ obvodu pomocí **INSPEKTOR** 回忆 stavebnice Inductor • podrobný popis  $v.4$ použití programu Inductor Fritzing na Vlastnosti stránkách [Media](http://wiki.sps-pi.com/index.php/Fritzing) rodina air-core inductor [Wiki SPŠ a VOŠ](http://wiki.sps-pi.com/index.php/Fritzing)  400 mil [THT] pouzdro [Písek](http://wiki.sps-pi.com/index.php/Fritzing) indukčnost  $\overline{\phantom{a}}$ • + komerční služba: aktuální  $\overline{\mathbf{v}}$ možnost  $\blacktriangleleft$ číslo součástky objednávky Žádné propojky k routování Značky navrženého inductor, coil Sdilet Přidá poznámku Otočit Překlopit obvodu 100%  $\bullet$ 7.111 0.322 in

## QUCS

Nutná instalace, možná volba rozšiřujících komponent Lokalizace do češtiny Intuitivní ovládání, metodou táhni a pusť

### <http://qucs.sourceforge.net/>

<span id="page-7-0"></span>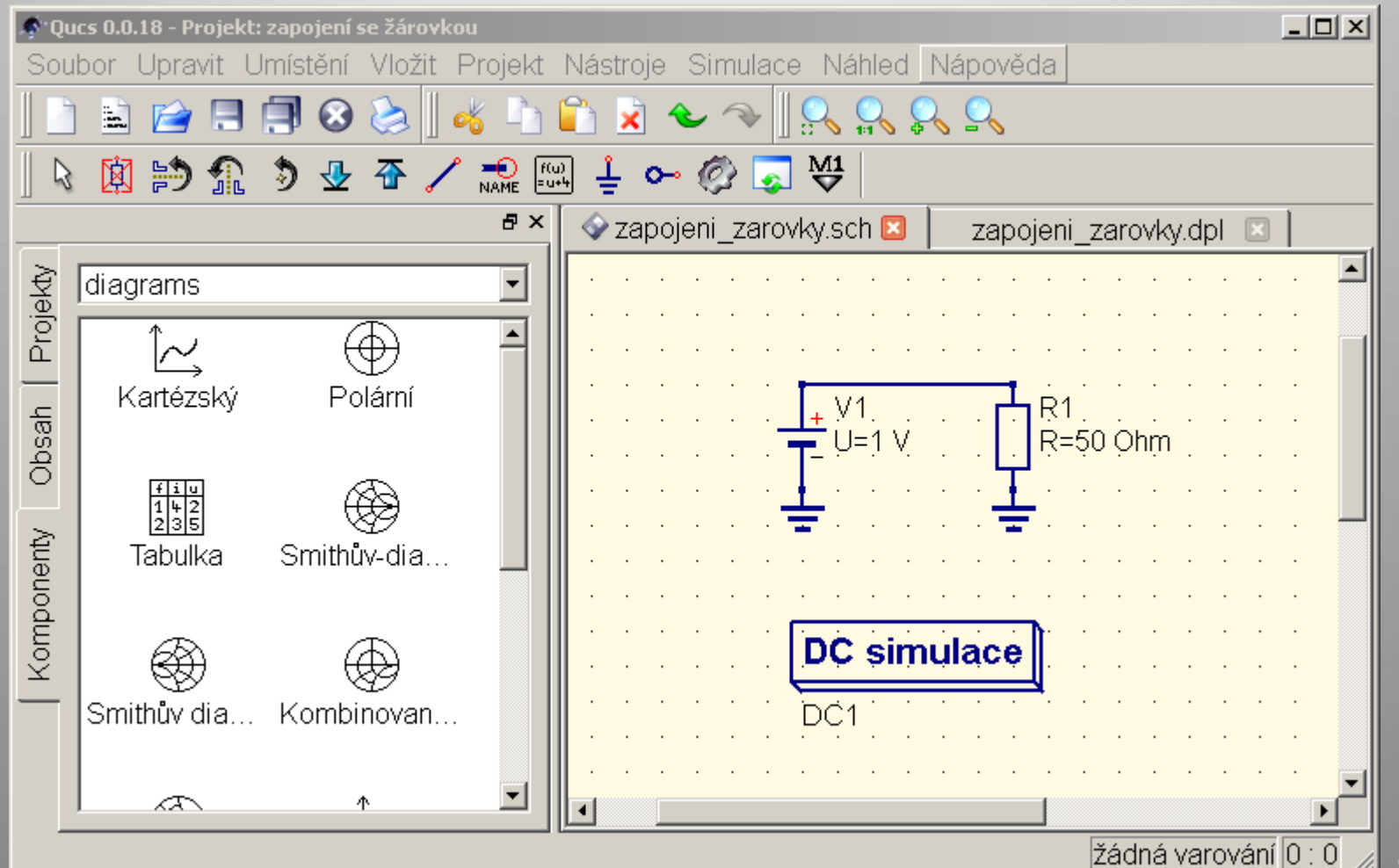

### ProfiCAD

#### <http://www.proficad.cz/> - pouze pro osobní použití

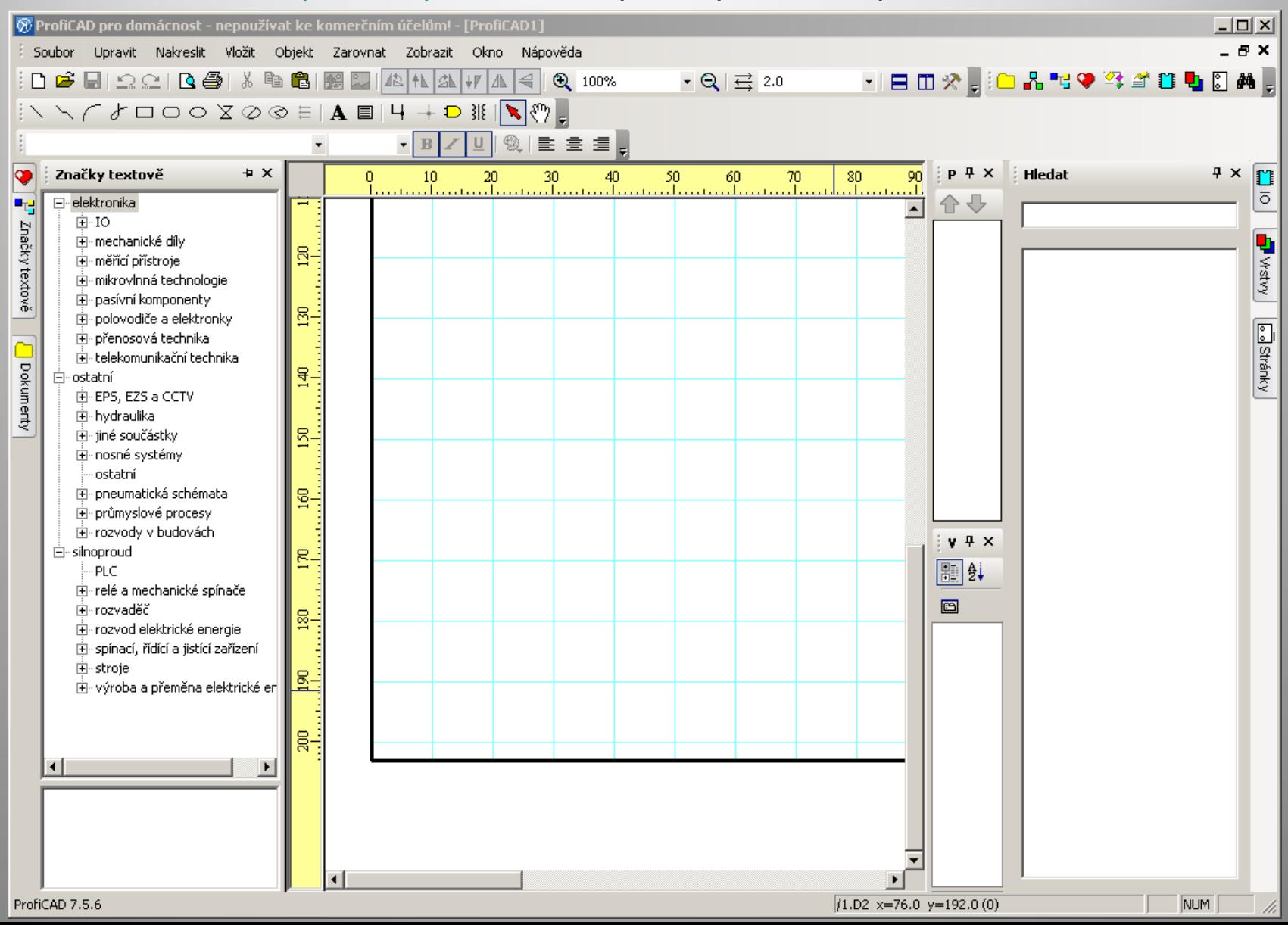

<span id="page-8-0"></span>Obr. 10

### **Citace**

**Obr. 1** NEMO. *Elektrický, Moc, Most, Rezistor - Volně dostupný obrázek - 40465* [online]. [cit. 13.11.2013]. Dostupný na WWW: [http://pixabay.com/cs/elektrick%C3%BD-moc-most-rezistor-obvod-](http://pixabay.com/cs/elektrick%C3%BD-moc-most-rezistor-obvod-40465/)[40465/](http://pixabay.com/cs/elektrick%C3%BD-moc-most-rezistor-obvod-40465/)

**Obr. 2 – 10** Archiv autora